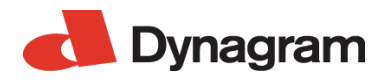

# **DynaStrip 7.5.0b**

**Release Notes February 19, 2014**

- *[1. What's New in DynaStrip 7.5.0?](#page-0-0)*
- *[2. Requirements](#page-1-0)*
- *[3. Installation Procedures](#page-1-1)*
- *[4. O.S. Particularities](#page-2-0)*
- *[5. Corrections and Enhancements in Release 7.5.0](#page-2-1)*
- *[6. Enhancement in Release 7.5.0b](#page-4-0)*
- *[7. Known Issues](#page-4-1)*

# <span id="page-0-0"></span>**1. What's New in DynaStrip 7.5.0?**

## **1.1 Color layers and ink density settings for all marks**

To better meet different printing needs and especially for digital presses, DynaStrip v7.5 provides the ability to manage precisely the colors and the ink densities for every imposition marks.

The user has now complete control to place any mark on selected colors only, and to avoid excess ink coverage by using a different percentage of ink density for each color layer (CMYK or Pantone). A color selection dialog with density settings allowing values between 0% and 100% is available for all printable marks:

- Linear marks (the density value of each segment is combined with that of the ink),
- Register marks,
- Assembly marks,
- Text marks,
- Barcodes (the default is black only),
- Distance tags,
- Trim and Bleed marks (new Color layers window),
- Fold marks,
- Sheet corners (new preference).

The feature is compatible with all output formats (PDF, JDF, PJTF and PS, for Separation and Composite environments).

#### **1.2 Import / export of TPL templates**

Several improvements were made to the import and export of TPL templates to lessen the layout differences due to each format's specific aspects:

- Better management of text marks placed on both sides of the sheet,
- Automatic addition of process colors in the color table to better manage marks,
- Support for ink densities during import / export of TPL templates.

# **1.3 Automation modules**

In DynaStrip Automation, it is now possible to manage up to 400 hotfolders simultaneously.

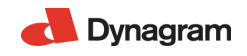

In addition, the JT-Flow module allows new algorithms to increment and decrement pagination when copying sheets.

### **1.4 And more...**

DynaStrip v7.5 is compatible with Mac OS X v10.8 and Windows 8 platforms. Several other fixes have been made in this release, see Section 5 for the complete list.

# <span id="page-1-0"></span>**2. Requirements**

## **2.1 Macintosh**

Intel® processor, Mac OS X v10.6.8, v10.7.4, v10.8 or 10.9 Or Power PC G4 minimum, Mac OS X v.10.4.11 or v10.5.8 512 MB of RAM (1 GB recommended) 1024 x 768 screen resolution DVD-ROM drive

## **2.2 Windows\***

Microsoft® Windows® XP (SP2 or SP3), Vista, Windows 7 or Windows 8 1.3 GHz processor or higher 512 MB of RAM (1 GB recommended) 1024 x 768 screen resolution DVD-ROM drive

\* Adobe Acrobat® required for direct-layout PDF preview

# <span id="page-1-1"></span>**3. Installation Procedures**

# **3.1 New Installation for Windows and Macintosh**

Run the installation. The workstation administrator's password will be required.

The new software will be installed in "Program Files/Dynagram/DynaStrip" (Windows) or "Applications:DynaStrip" (Mac).

#### **3.2 Upgrade for Windows and Macintosh**

All job components from previous versions (such as marks, output devices, plate definitions) are compatible with the new DynaStrip version, so this version can be installed over an existing one. However, it is recommended to keep a backup copy of the entire previous DynaStrip folder before upgrading. DynaStrip will open previous jobs correctly, but it is always recommended to finalize previous jobs in their native environment.

The recommended backup and upgrade procedure for upgrading from pre v.6 releases to v.7.5 is as follows:

- Make a copy of the complete folder called "DynaStrip5E" or similar name found in "Program Files/ Dynagram" (Windows), or "DynaStrip 5" folder found in "Applications" (Mac). Leave the copy at the same location.
- Rename the copied folder "DynaStrip" (the v.7.5 installer needs this name to correctly upgrade).
- Run the installation. The workstation administrator's password will be required.

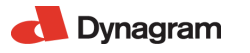

• The v.7.5 upgrade will be installed in "Applications:DynaStrip" (Mac) or "Program Files/Dynagram/ DynaStrip" (Windows).

# <span id="page-2-0"></span>**4. O.S. Particularities**

# **4.1 OS X users and network**

Macintosh OS X environment allows for multiple Users and profiles, and offers different ways to connect to servers. Please take into account the following issues before installing and using DynaStrip:

- Administrator's rights are required to install DynaStrip on a workstation.
- Users must have complete Read and Write accesses for all DynaStrip folders. To avoid sharing problems, DynaStrip should be installed in the Applications folder (the Installer's default). DynaStrip jobs must also be created in shared folders.
- Apple Xserve: DynaStrip has been designed to work on a standalone system. Some problems have been reported when utilized with Apple Xserve, a multi-user server environment where each file access from a user is authenticated by a password server. To avoid any network-related issue, it is thus recommended to de-activate the Xserve authentication option for DynaStrip's users.

# **4.2 Spotlight on Mac OS X**

Mac users operating DynaStrip on OSX.4+ may need to deactivate Spotlight on DynaStrip's working file folders.

# <span id="page-2-2"></span>**4.3 Windows Vista, Windows 7 and Windows 8**

Windows Vista's user account controls and virtualization policies require that DynaStrip be installed and run with administrators' group privileges. Users will be prompted for an administrator password to continue.

# <span id="page-2-1"></span>**5. Corrections and Enhancements in Release 7.5.0**

#### *Pagination*

• 5838 A problem with Cut and Stack pagination sequence that did not allow to have more than 200 page in the sequence has been resolved.

*Marks*

- 947 New settings for variable ink densities for marks that print on all plates (to avoid excessive ink coverage).
- 4072 Saving as default Linear Marks won't keep their values once applied through Mark Sets.
- 4281 Barcodes can be placed on a single color (default is Black) or on many selected color layers.
- 4639 New ink density settings for the text tag.
- 4672 New Color layers and ink density settings for Page Marks (trim/bleed) and Fold Marks.
- 5795 Mark Sets: Text tags are correctly flipped on the back of the sheet for jobs using Perfecting work style.
- 5797 Mark Sets: Text tags attached to a signature or a page have minimum offset to avoid page overlap.

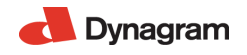

- 5841 Editing an imported mark placed on sheet layer 2 reverted the mark onto layer 1. The sheet layer is now retained.
- 6080 French version only: Accentuated character in the preset file Par défaut was not correctly encoded.
- 6123 Text Marks: The bracket characters ( and ) used in a Text mark gave a RIP error with PS and PDF output.
- 6143 Imported mark: Color and size were not detected if a slash character / was used in the file name. Using this character is prevented for mark's creation (Mac), and the / illegal character is now replaced with an underline \_ character at template import (Mac and Win).
- 6335 New ink density settings for the sheet corners.

#### *User Interface*

- 720 Mac only: The "Clear All" and "Select All" buttons in the Output Parameters > Sheet Layers window have been fixed.
- 4839 The % special character is now supported in the name of object libraries. The % character is used to describe ink densities.
- 5813 The file extensions of the library items are now hidden in the menus.
- 5819 The Import Sheet library drop menu was triggered uselessly using the Page numbering and Prevent creep buttons.
- 5846 Mac only: Creating a new job with the same name as an existing one opened the existing one instead of warning the user.
- 5851 Mac only: A warning displays when trying to open many instances of the same job locally, on the same DynaStrip.
- 6064 Double clicking on .dsz file containing accentuated characters opens the job correctly.

#### *Document List and Filters*

- 5824 Compressed PDF source documents with accentuated characters in their file path were now supported.
- 5940 Mac only: Source documents were locked and could not be overwritten after the Raster mode had been activated. The lock is now released when the file is not being used.
- 5945 Pages could be shifted in the imposition after changing source files in their folder without refiltering them. The filtering is now always reprocessed at output.
- 6079 Filter correction for Postscript files created with QuarkXpress 9 (this filter was previoulsy released on Dynagram web site).

#### *Output*

- 1511 A cropping problem with DynaStrip EPS output has been fixed.
- 5222 A problem with Tiling breaks causing the application to quit unexpectedly at output has been fixed.
- 5773 An aleatory output error causing the message "Unable to open temporary database file" has been resolved.
- 6036 PJTF output jobs sometimes generated missing pages into the Apogee workflow.
- 6124 Outputting one file per color is now possible using the PS Separation workflow.

# *Automation (DynaStream)*

- 5352 The number of document lists and hotfolders has been increased to 400.
- 5785 "Move source files..." and "Delete source files..." functions are applied only once all sheets using the document list are processed.

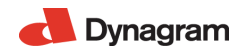

#### *JT-Flow*

• 2928 New Copy sheet functions for automatic job generation, by incrementing/decrementing pagination.

*Import/Export*

- 1804 TPL templates containing linear marks on the back of the sheet only did not import correctly.
- 6053 Rectangle marks from TPL templates keep their ink densities after being converted into DynaStrip Linear marks.
- 6122 When importing a TPL template, process colors are automatically added into the Color table to better manage marks.
- 6133 Text tags and Linear marks present in a TPL template keep their color settings once imported.
- 6137 Text marks from TPL templates using the ! character now display correctly on the layout.
- 6196 TPL templates with a Text Mark placed on both sheet sides are correctly supported by placing two single-sided marks in DynaStrip.

#### *Installers*

- 5870 The Installer version has been updated and the visual has been refreshed.
- 6285 Mac OS 10.8 only: two files have been added in DynaStrip installer for uncompressing PDF source files on OS X.8.
- 6347 New object libraries are included with the installation for register marks, text tags, page marks, linear marks, collating marks and barcodes, with various ink densities.

# <span id="page-4-0"></span>**6. Enhancement in Release 7.5.0b**

*System requirements*

• Mavericks Mac OSX 10.9 support

# <span id="page-4-1"></span>**7. Known Issues**

#### *Version 7.5.0*

- Windows Vista, Windows 7 and Windows 8 require administrator level authentication to install and run DynaStrip (see also *[section 4.3](#page-2-2)*).
- USB Network dongles can not be plugged on a Mac OSX.7 computer. However DynaStrip can run with a network license on a Mac OSX.7 workstation, as long as the network dongle is plugged on another operating sytem (Windows or Mac OSX).
- 3028 Since v.5.1, DynaStrip job name field supports a maximum of 127 characters. However, the AFP version 2.2 protocol (File service for Macintosh used by all Windows servers and MAC OS 9 Server) still have a limitation of 31 characters. Users working on this type of network should keep their DynaStrip job name limited to 12 characters to allow for the addition of suffixes in their file names.